# CPAR 애플리케이션 백업

#### 목차

소개 배경 정보 백업 작업

# 소개

이 문서에서는 CPAR(Cisco Prime Access Registrar) 애플리케이션 백업을 수행하는 절차에 대해 설명합니다.

이 절차는 ESC가 CPAR을 관리하지 않고 CPAR이 Openstack에 구축된 VM에 직접 설치되는 NEWTON 버전을 통해 Openstack 환경에 적용됩니다.

CPAR은 컴퓨팅/VM으로 설치되며, 애플리케이션과 컴퓨팅 모두 다른 프로세스에 백업됩니다. 애 플리케이션 백업은 매일 오후 11:45(구성 가능한 시간)에 수행되며 현재 실행 중인 컨피그레이션의 스냅샷은 증분 백업이 아닙니다. 외부 백업 애플리케이션을 사용하여 매일 증분 백업을 수행할 수 있습니다. 컴퓨팅 스냅샷도 생성하여 스토리지에 저장할 수 있습니다.

이 기능에 대한 컨피그레이션은 시스템 레지스트리(/opt/CSCOar/conf/car.conf)의 단일 항목을 통 해 이루어집니다.

[root@ar-lnx-vm032 ~]# cd /cisco-ar/conf/ [root@ar-lnx-vm032 conf]# cat car.conf INSTALLPATH /opt/CSCOar MCDPATH1 armcdsvr -Alogsize=10000000,nlogs=2 -L DBKey 01A58EE87DD4EE78368805FD366F8505446FAD449D6C7A DBShadowTime 23:45 LOGFILE PERMISSION 664  $[root@ar-lnx-vm032 \; conf]$ #

car.conf 파일의 내용(현재 시간에 따라 DBShadowTime 변경)

이 항목은 섀도 백업이 발생하도록 예약된 시간(24시간 HH:MM 형식)을 나타내는 문자열입니다. 기 본값은 23:45입니다.

자세한 내용은 CPAR 애플리케이션 및 복원 문서를 참조하십시오.

[http://www.cisco.com/c/en/us/td/docs/net\\_mgmt/prime/access\\_registrar/7-](/content/en/us/td/docs/net_mgmt/prime/access_registrar/7-2/user/guide/user_guide/dbbackup.html) [2/user/guide/user\\_guide/dbbackup.html](/content/en/us/td/docs/net_mgmt/prime/access_registrar/7-2/user/guide/user_guide/dbbackup.html)

## 배경 정보

Ultra-M은 VNF의 구축을 간소화하기 위해 설계된, 사전 패키징되고 검증된 가상화된 모바일 패킷 코어 솔루션입니다. OpenStack은 Ultra-M용 VIM(Virtualized Infrastructure Manager)이며 다음 노 드 유형으로 구성됩니다.

- 컴퓨팅
- 개체 스토리지 디스크 컴퓨팅(OSD 컴퓨팅)
- 컨트롤러
- OpenStack 플랫폼 디렉터(OSPD)

이 그림에는 Ultra-M의 고급 아키텍처와 관련 구성 요소가 나와 있습니다.

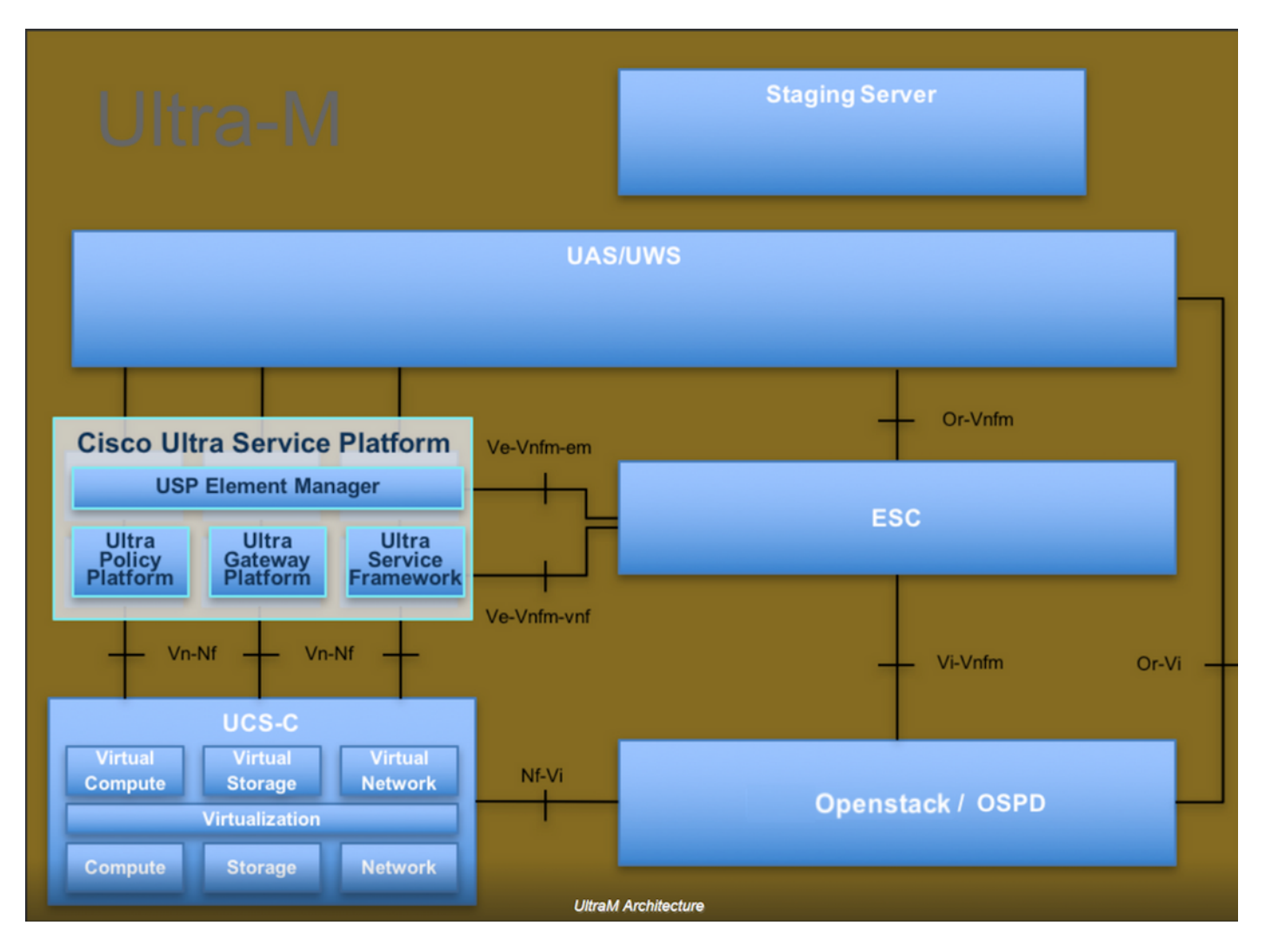

이 문서는 Cisco Ultra-M 플랫폼에 대해 잘 알고 있는 Cisco 직원을 대상으로 하며 OpenStack 및 Redhat OS에서 수행해야 하는 단계에 대해 자세히 설명합니다.

참고: 이 문서의 절차를 정의하기 위해 Ultra M 5.1.x 릴리스가 고려됩니다.

## 백업 작업

이 절차에서는 파일을 백업하기 위해 폴더/tmp가 있고 백업 파일의 저장소 역할을 하는 충분한 여유 공간이 있는 것으로 가정합니다. 이 절차에서는 /tmp 폴더를 사용하며 사용자 지정된 이름의 다른

폴더(예: /tmp/backup20180605)도 사용할 수 있습니다. Tmp를 사용하려면 이 절차가 끝날 때 레코 드를 위해 폴더가 압축되므로 이 절차를 수행하기 전에 tmp의 내용을 비우는 것이 좋습니다.

1단계. 매일 예약된 시간에 사용할 수 있을 뿐 아니라, 관리자 자격 증명으로 /opt/CSCOar/bin/mcdshadow 명령을 통해 CPAR 컨피그레이션의 섀도 백업을 즉시 강제로 수행할 수도 있습니다.

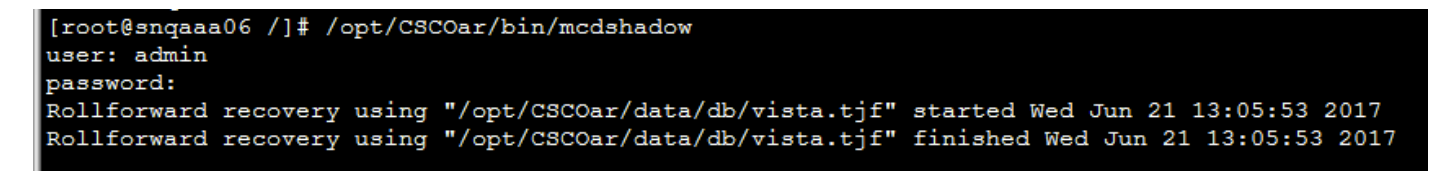

2단계. 1단계 외에도 이 명령(/opt/CSCOar/bin/mcdadmin -e /tmp/backup\_configuration\_file.txt)과 함께 존재하는 CPAR 컨피그레이션을 백업합니다. 현재 CPAR에 대한 관리자 자격 증명을 입력해 야 합니다.

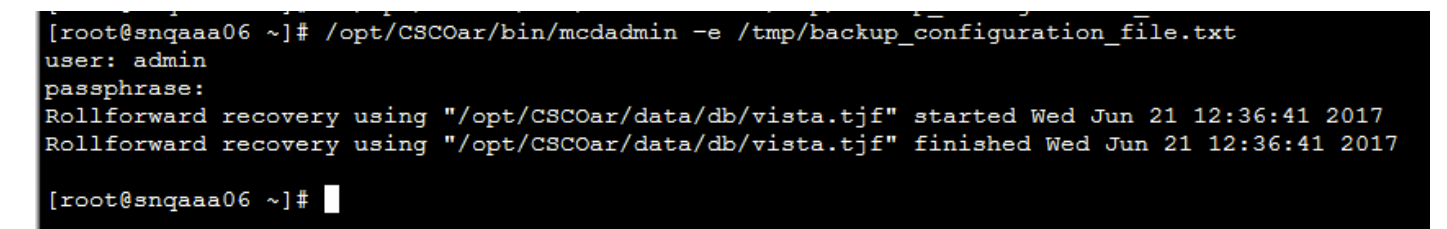

3단계. 이 명령으로 존재하는 SNMP 컨피그레이션을 백업합니다. cp /opt/CSCOar/ucdsnmp/share/snmp/snmpd.conf /tmp/snmpd.conf

[root@snqaaa06 ~]# cp /opt/CSCOar/ucd-snmp/share/snmp/snmpd.conf /tmp/snmpd.conf

4단계. 다음 명령을 사용하여 이전 단계에서 만든 데이터베이스 디렉터리를 백업합니다. cp -R /opt/CSCOar/data/db.bak /tmp/

 $[root@snqaaa06 /]$ # cp -R /opt/CSCOar/data/db.bak /tmp/

5단계. 다음 명령을 사용하여 CPAR 스크립트 디렉토리를 백업합니다. cp -R /opt/CSCOar/scripts/ /tmp/

root@snqaaa06 /]# cp -R /opt/CSCOar/scripts/ /tmp/

6단계. 다음 명령을 사용하여 CPAR 라이센스 파일을 백업합니다. cp /opt/CSCOar/license/\*.lic /tmp

Cisco Prime Access Registrar Server Agent shutdown complete. [root@snqaaa06 bin]# cp /opt/CSCOar/license/\*.lic /tmp

7단계. 다음 명령을 통해 car.conf 파일의 백업을 만듭니다. cp /opt/CSCOar/conf/car.conf /tmp/car.conf

[root@snqaaa06 tmp]# cp /opt/CSCOar/conf/car.conf /tmp/car.conf

8단계. 다음 명령을 통해 arserver 파일의 백업을 만듭니다. cp /opt/CSCOar/bin/arserver /tmp/arserver

[root@snqaaa06\_tmp]# cp /opt/CSCOar/bin/arserver /tmp/arserver

9단계. 모든 파일이 백업된 /tmp 폴더를 zip -r /tmp/tmp\_Dec\_CPAR7301\_backup.zip /tmp/zip 파일 로 압축하고 참조용으로 보관합니다.

참고: 다른 정보도 여기에 저장되므로 전체 /tmp 폴더를 압축하면 백업에 불필요한 파일이 추 가될 수 있습니다. 폴더(이 폴더는 폴더일 수 있으며 참조용으로 tmp 폴더가 사용됨)에 백업된 파일(1단계에서 8단계로 백업된 파일)만 포함되어 있는지 확인합니다.

[root@snqaaa06 tmp]# zip -r /tmp/tmp\_Dec\_CPAR7301\_backup.zip /tmp/

이 번역에 관하여

Cisco는 전 세계 사용자에게 다양한 언어로 지원 콘텐츠를 제공하기 위해 기계 번역 기술과 수작업 번역을 병행하여 이 문서를 번역했습니다. 아무리 품질이 높은 기계 번역이라도 전문 번역가의 번 역 결과물만큼 정확하지는 않습니다. Cisco Systems, Inc.는 이 같은 번역에 대해 어떠한 책임도 지지 않으며 항상 원본 영문 문서(링크 제공됨)를 참조할 것을 권장합니다.